## **QGIS Application - Bug report #21270**

**QGIS crashes when createInstance() uses wrong constructor in a QgsProcessingAlgorithm subclass** *2019-02-14 01:59 PM - Reino Ruusu*

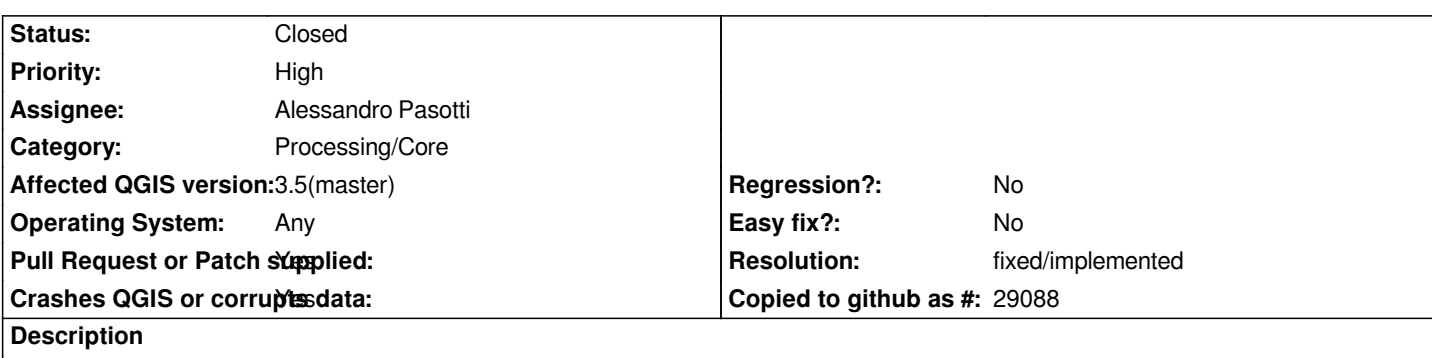

# **Description**

*QGIS makes a hard crash when the createInstance() method calls a non-existent constructor in a python processing script class ( QgsProcessingAlgorithm).*

*This is an easy error to make after creating a new script from a template.*

# **Reproduction**

*Steps:*

- *Create a new script in the Processing Toolbox using 'Create New Script from Template...'*
- *Rename class ExampleProcessingAlgorithm to anything else (such as MyProcessingAlgorithm). Leave reference to*
- *ExampleProcessingAlgorithm() in createInstance().*
	- *Save template script*
	- *Execute script by double-clicking it in Scripts/Example scripts/My script*
	- *':( QGIS Crashed' dialog*

# **Result**

*Crash ID: 4e33457d15a27ee43b8270be864ceb43b1208535*

*Stack Trace*

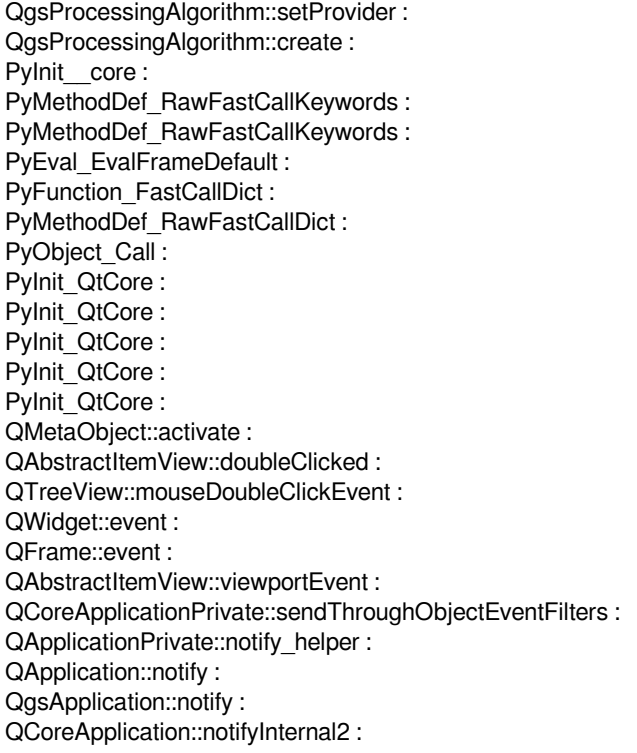

*QApplicationPrivate::sendMouseEvent : QSizePolicy::QSizePolicy : QSizePolicy::QSizePolicy : QApplicationPrivate::notify\_helper : QApplication::notify : QgsApplication::notify : QCoreApplication::notifyInternal2 : QGuiApplicationPrivate::processMouseEvent : QWindowSystemInterface::sendWindowSystemEvents : QEventDispatcherWin32::processEvents : CallWindowProcW : DispatchMessageW : QEventDispatcherWin32::processEvents : qt\_plugin\_query\_metadata : QEventLoop::exec : QCoreApplication::exec : main : BaseThreadInitThunk : RtlUserThreadStart : QGIS Info*

*QGIS Version: 3.4.4-Madeira QGIS code revision: f6ddc62fdb Compiled against Qt: 5.11.2 Running against Qt: 5.11.2 Compiled against GDAL: 2.4.0 Running against GDAL: 2.4.0*

*System Info CPU Type: x86\_64 Kernel Type: winnt Kernel Version: 10.0.17134*

### **Associated revisions**

**Revision 8db38afb - 2019-02-18 03:21 PM - Alessandro Pasotti**

*Processing: fix crash in alg runner task with bad scripts*

*Fixes #21270*

*With test*

### **History**

#### **#1 - 2019-02-16 10:54 AM - Giovanni Manghi**

*- Priority changed from Normal to High*

#### **#2 - 2019-02-18 02:47 PM - Alessandro Pasotti**

- *Assignee set to Alessandro Pasotti*
- *Operating System changed from Windows 10 Pro build 17134.523 to Any*
- *Affected QGIS version changed from 3.4.4 to 3.5(master)*

#### **#3 - 2019-02-18 03:25 PM - Alessandro Pasotti**

- *Status changed from Open to In Progress*
- *Resolution set to fixed/implemented*
- *Pull Request or Patch supplied changed from No to Yes*

*Btw, there are endless ways to crash QGIS from bad python code, we will never be able to prevent this to happen: http://enki-editor.org/2014/08/23/Pyqt\_mem\_mgmt.html*

### **#4 - 2019-02-20 07:43 AM - Alessandro Pasotti**

- *[% Done changed from 0 to 100](http://enki-editor.org/2014/08/23/Pyqt_mem_mgmt.html)*
- *Status changed from In Progress to Closed*

*Applied in changeset commit:qgis|8db38afb86d54b4481b23216ae13ed9cbcd8789b.*